•如电池出现漏液并接触到眼睛,请立即用大量清 水冲洗眼睛,然后接受医生治疗。电池漏液可能

为避免火灾、灼伤、损伤、触电、断裂、过热、

异味或烟尘风险,请遵守下列指导。

•始终使用指定的电压和建议的交流电适配器

•雷雨天气中请勿触摸 P-touch 标签打印机。 •请勿在高湿环境 (如浴室)中使用 P-touch/ 交

流电适配器。 •请勿让电源线超负荷。

•请勿在交流电源线或插头上放置重物,或损坏电 源线或插头。请勿用力弯折或拉扯交流电源线。 断开与电源插座的连接时应始终小心握住交流电

适配器。

•确保插头完全插入电源插座。请勿使用松动的插

座。

•请勿弄湿 P-touch/ 交流电适配器 / 电源插座 / 电 池,例如请勿用湿手触摸或将液体洒到这些设备

上。

盖板 检测器单元 主电路板 口配件 附件

会对眼睛造成伤害。

•请勿拆卸或改装 P-touch/ 交流电适配器 / 电池。

•请勿用金属物体同时接触电池的正负两极。 •更换电池时,请勿使用尖锐或金属物体,如镊子 或金属笔。

•请勿将电池掷入火中或置于高温中。 •使用或存放期间,如您发现出现任何异味、发 热、变色、变形现象或任何异常情形时,应立即 断开交流电适配器或取出电池,并停止使用

P-touch。 •请勿使用已损坏或出现漏液的电池,因为这些液 体会粘到您的手上。

•P-touch 发生故障或维修, 或者电池失效会导致 内存中保存的所有数据丢失。

•请勿使用已变形或出现漏液或电池标签已损坏的 电池。这些电池可能会出现发热现象。

为避免引起人身伤害、漏液、灼伤或发热,请遵

守下列指导。

安全注意事项

(AD-24),以免造成损害和故障。

表示潜在的危险情况,如不加以避 䆜 免,可能会造成死亡或重伤。

表示潜在的危险情况,如不加以避 ⌞ᝅ 免,则可能会造成轻微或中度伤害。

•在不使用 P-touch 时, 请将其存放在婴幼儿无法触

 $A/a$ 

•因位置、材料和环境条件,标签可能无法剥离或 无法拆除,标签的颜色可能改变或染污其他物 体。在应用标签之前,应检查环境条件和材料。 •请勿以本手册所述之外的任何方式或其它用途 使用此打印机。否则可能导致意外事故或使

P-touch 受损。 •此 P-touch 只能使用 Brother TZe-Z 系列色带。 •请仅使用柔软、干爽的抹布清洁 P-touch ;请勿

> 直至将其卡入到位。 **1** 打开您的设备。 使用交流电适配器或六节 AAA 电池供电, 然 注意 请勿用手指直接触摸切刀刀片。 ▶ 调用 ●备注

使用酒精或其他有机溶剂。 •请使用干燥的棉签清洁打印头;请勿直接触摸打 印头。

•请勿将任何异物放入 P-touch 的任何部件中。 •请勿将 P-touch、电池、交流电适配器放在阳光 直射处或雨水中、加热器或其他发热设备附近, 或者任何暴露在极高或极低温度 (如您车辆的 仪表盘或后备箱)的场所。避免放在高湿度环境 或多尘的场所。

•请勿对切刀杆用力过猛。 •色带盒为空时请勿尝试打印,这样做会损坏打印

头。 •打印或送带时请勿拽拉色带,这样做会损坏色带 和 P-touch。

•P-touch 未配备适用于充电电池的充电功能。 •打印标签的长度可能与显示的标签长度不同。 •生产和运输过程中,显示屏上覆盖有一层保护性

透明塑料贴纸。使用前请将贴纸揭下。

产品中有害物质的名称及含量

本表格依据 SJ/T 11364 的规定编制。

 $\circ$  $\cup$ 

(由于技术的原因暂时无法实现替代或减量化)

○.表示该有害物质在该部件所有均质材料中的含量均在<br>GB/T 26572 规定的限量要求以下。 X : 表示该有害物质至少在该部件的某一均质材料中的含量超出<br>GB/T 26572 规定的限量要求。

 $\circ$  $\cup$ 

•电源断开三分钟以上,所有文本、格式设置以及 内存中存储的任何文本文件都将被清空。

型号 有害物质<br>PT-E115 铅 汞 镉 六价铬 <mark>多溴联苯 </mark>多溴二苯醚<br>部件名称 (Pb) (Hg) (Cd) (Cr(VI)) (PBB) (PBDE)

#### 一般注意事项

及的地方。此外,请勿让婴幼儿将 P-touch 部件或 标签放入口中。如吞下任何物体,请及时就医。 •刚打印完后,请勿触摸打印头附近的金属部件。 •请勿触摸切刀刀片。 •如电池漏液接触到您的皮肤或衣服,应立即用清 水冲洗。 •如您不再使用 P-touch,请取出电池,并断开交 流电适配器。 •请勿使用指定电池以外的电池。请勿混用新旧电 池,或混用不同类型、不同充电级别、不同制造 商或不同型号的电池。插入电池时,请勿颠倒正 负级。 •请勿跌落或撞击 P-touch/ 交流电适配器。 •请勿按压液晶显示屏。 •请注意,关闭色带盒盖时不要卡住手指。 •使用镍氢充电电池前,请仔细阅读电池和电池充 电器说明,确保正确使用。 •建议在使用前,先对镍氢充电电池充电。 液晶显示屏和键盘 耗材 色带盒: 请参阅随附的"色带目录"。 交流电适配器: AD-24 切刀组件: TC-4 (可自行更换) br<u>other</u>  **5** 如连续使用后切刀刀片变钝,无法整<mark>齐地切断色带,请</mark>  **6 7** 按图 ① 所示转动切刀板。  $8808.8^{*0.16}_{-0.06}$ 如还有问题,请更换新切刀组件 (型号 TC-4,可咨询  **8** touch<br>-<br>-维修站订购)。 **21 22 10** 替换切刀组件 **23 24 1.** 请按图 2 所示的箭头方向,拔出两个切刀组 **14 25 26** 件 (绿色)。 **27** 切刀板  $C \vee B \vee M, \qquad \begin{array}{c} \begin{array}{c} \begin{array}{c} \begin{array}{c} \end{array} \\ \begin{array}{c} \end{array} \\ \begin{array}{c} \end{array} \\ \begin{array}{c} \end{array} \\ \begin{array}{c} \end{array} \end{array} \end{array}$ **28 29 30 31 16.**缠绕标签键 **17.**字符键 **2.** 安装新的切刀组件。将切刀组件向里轻推, **18.**上档键

ₗ㜬䭤 ᢉদᵰỦ㻻㖤 Ȗ h Ȗ Ȗ Ȗ Ȗ Ȗ Ȗ Ȗ Ȗ Ȗ Ȗ

Ȗ Ȗ Ȗ Ȗ Ȗ Ȗ Ȗ Ȗ Ȗ Ȗ h Ȗ Ȗ Ȗ Ȗ

> $\circ$  $\cup$

 $\circ$  $\cup$   $\circ$  $\cup$   $\cup$  $\cup$  $\cup$  $\circ$  $\cup$ 

দ ऻ㻻 Ȗ Ȗ Ȗ Ȗ Ȗ Ȗ Ȗ Ȗ Ȗ Ȗ Ȗ Ȗ

#### 电源和色带盒

状态。

导带槽

**3**

E115 使用说明书中文

按下位于 **P-touch** 顶端的开盖锁扣 (图 **1** 圈中区域),打开色带盒盖。 如已安装色带盒,请将其向上拉起,取出色 带盒。同样,如已安装电池,请将其取下。 • 请确保装入电池或色带盒时电源处于关闭 装入六节新的 **AAA** 碱性电池 (**LR03**)或 完全充满电的镍氢电池 (**HR03**),确保 这些电池的极性方向正确。 碱性电池用户: 请勿将新旧电池混用。 镍氢电池用户: 始终同时装入六节充满电的电池。 ● 备注 访问 http://support.brother.com/,获取建 议使用的电池的最新相关信息 扛印斗 㢨ᑜⴈⴌ 㢨ᑜ࠶࠽ᵼ **1 1 2 1 1 1 2** 装入色带盒,确保其卡入到位。 • 确保色带的前端正确穿过导带槽。 • 此 P-touch 只能使用 Brother TZe-Z 色带。 关紧色带盒盖,确保其卡入到位。 ● 备注 使用交流电适配器 (AD-24) 时 **1.** 将交流电适配器连接至 P-touch 底部的 交流电适配器插口。 **2.** 将插头插入最近的标准电源插座。为备 份内存,建议您将 AAA 碱性电池 (LR03) 或镍氢电池 (HR03) 与交流电适 配器一同使用。 请使用指定的电压和建议的交流电适配 色帶出口 ╖ㄲㄲㅁ 色带前端 齿轮 电源适配器插口 **4** 备注 • 液晶显示屏每行显示 8 个字符; 但您输入的文本 的长度可达 80 个字符。 • 选择设置时,按转换 / 空格键可返回至默认项 目。 **1.** 尺寸 **2.** 光标 **3.** 上档 **4.** 大小写 **5.** 缠绕标签 **6.** 面板标签 **7.** 旗帜标签 **8.** 长度 **9.** 英文 **10.**开关键 **11.**设定键 **12.**取消键 **13.**光标键:左 **14.**执行键 **15.**字形键 • 打印预览是生成的标签图像,可能与打印后的 实际标签不同。 • 液晶显示屏中显示的标签长度可能与打印后实

器 (AD-24), 以免造成损害和故障。

TZe-Z 色带 1 盒 使用说明书 1 份

备注

• 如果五分钟内未按下任何键,则设备自动关闭。 • 要取消任何操作,请按下 。

度, 会显示。

如选择固定标签长 **24.**光标键:右

**19.**拼音键 **20.**大小写键 **21.**全删除键 **22.**打印键 **23.**预览键

**25.**旗帜标签键 **26.**序号键 **27.**面板标签键 **28.**删除键 **29.**转换 / 空格键 **30.**换行键 **31.**符号键

际标签长度稍有不同。

后按下 网。

 **1**

 **2 3**

**13 12 11**

**15**

**17 18**

**16**

 **4**

**19 20**

 **9**

随机附件

初始设置

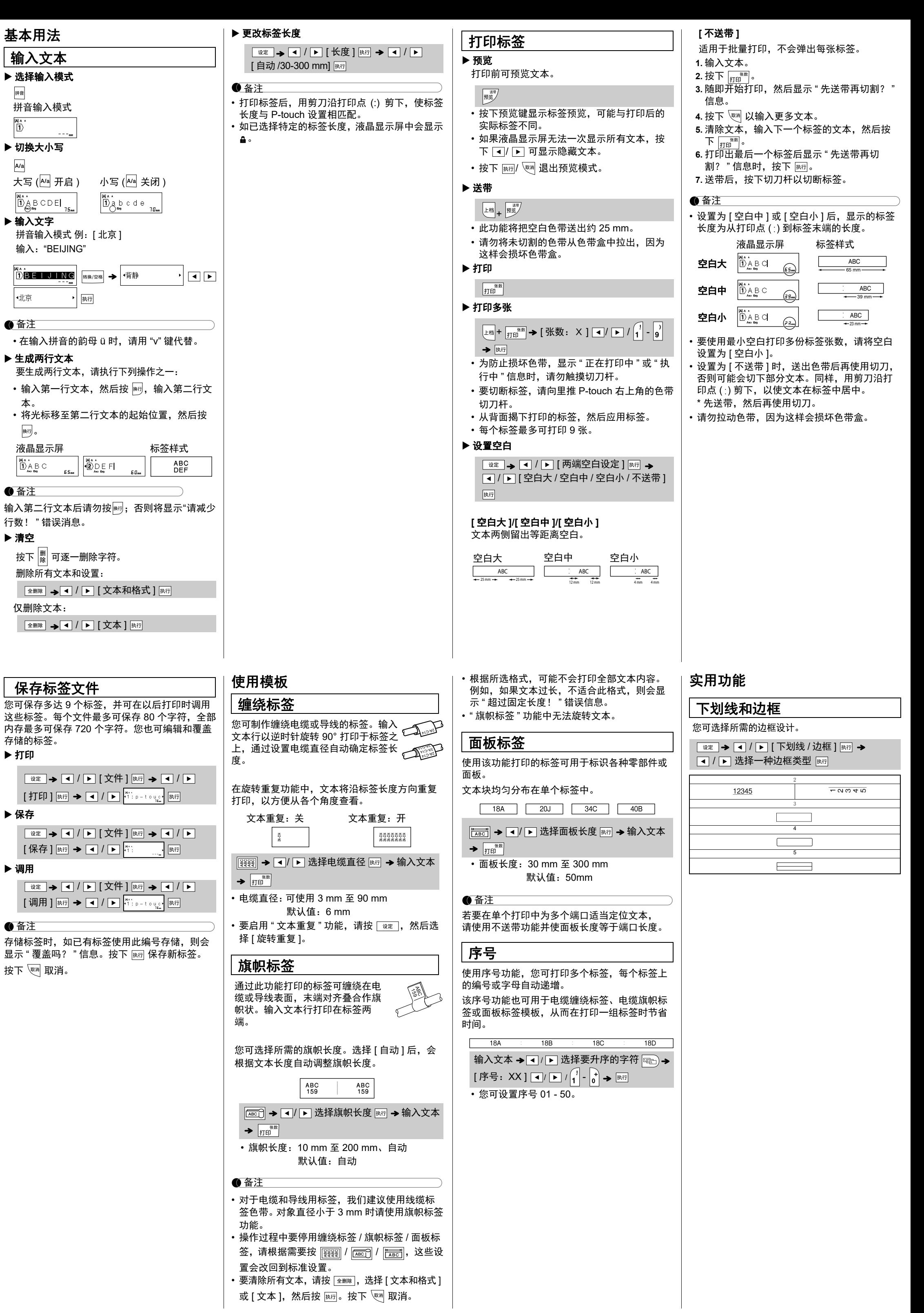

↚ P-touch ਠ㜳ֵ⭞ Brother TZe-Z ㌱ࡍ㢨ᑜȾ

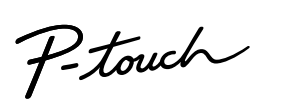

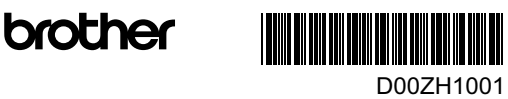

通过 P-touch E115,您可为多种应用创建标 签。从多种字符大小和风格中进行选择,设计 出专业水准的自定义标签。此外还提供了各种 色带盒,您可打印不同宽度、行业色彩的标 签。请在开始操作本机之前,认真阅读本说明 书并将其就近存放,以备将来查阅。

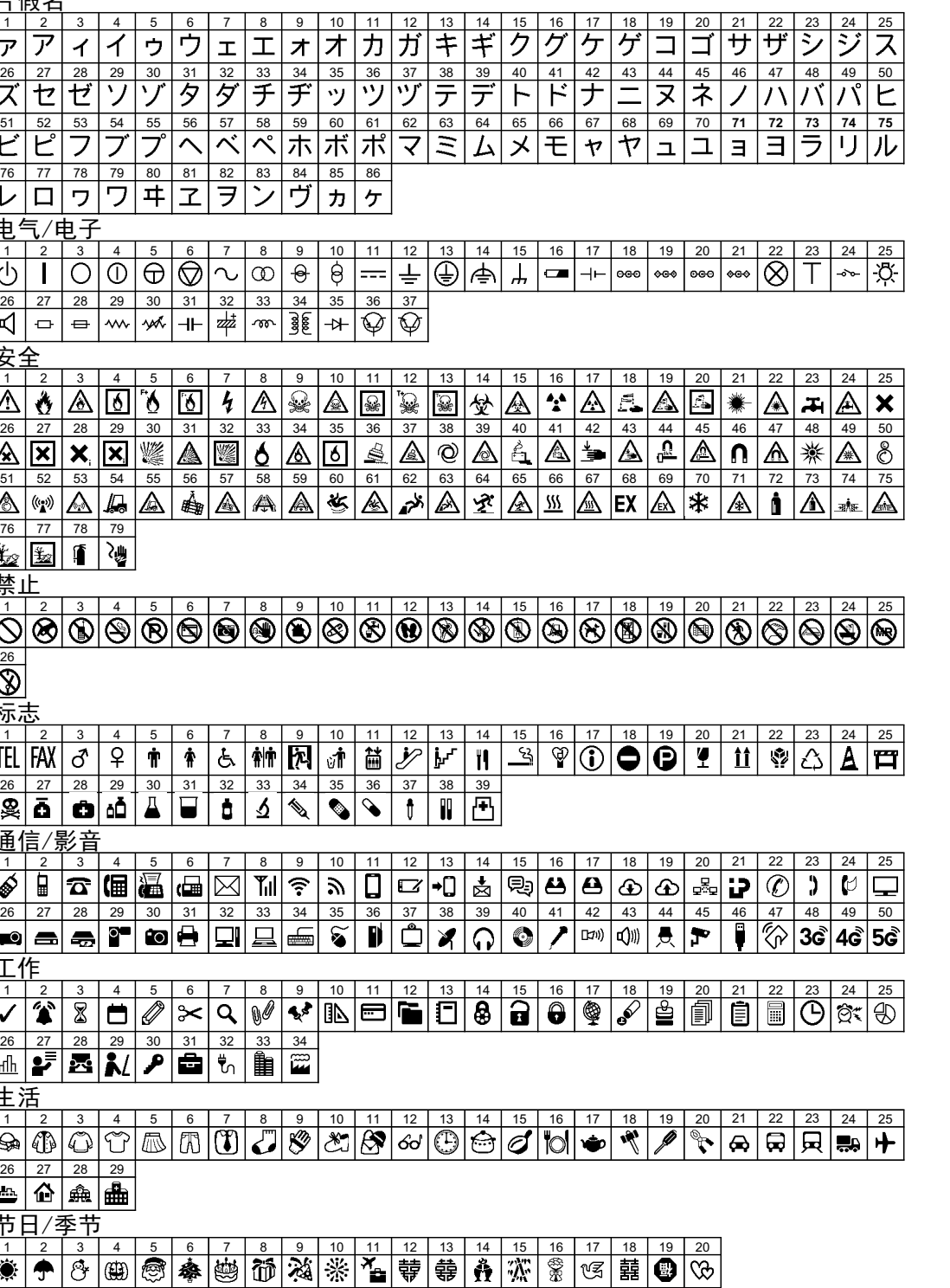

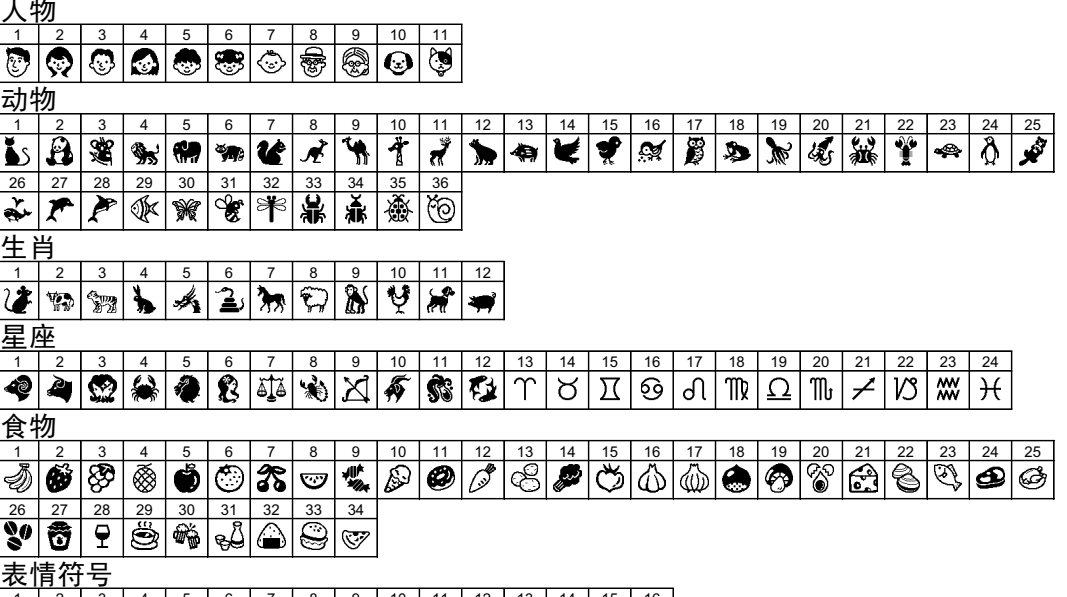

1 2 3 4 5 6 7 8 9 10 11 12 13 14 15 16

#### 备注 • P-touch 标签打印机并非专为创建条形码标签而 设计。请务必确认条形码扫描枪可读取条形码 标签。 • 为获取最佳使用效果,应在白色色带上以黑墨 打印条形码标签。部分条形码扫描枪可能无法 读取通过彩色色带或墨水打印的条形码标签。 • [ 宽度 ] 尽量设置为 [ 大 ]。部分条形码扫描枪可 能无法读取使用 [ 小 ] 设置打印的条形码标签。 • 持续打印大量条形码标签会导致打印头过热, 从而影响打印质量。 设置条形码参数和输入条形码数据  $\boxed{\begin{smallmatrix}\begin{smallmatrix}\begin{smallmatrix}\begin{smallmatrix} \begin{smallmatrix} \begin{smallmatrix} \end{smallmatrix} \end{smallmatrix} \end{smallmatrix} \end{smallmatrix} \end{smallmatrix}}\end{smallmatrix}\end{smallmatrix}}\end{smallmatrix}$ ■/ ▶ 选择属性 → 脑→ 设置属性值 → 执行  $\boxed{\frac{1}{2}$   $\frac{1}{2}$   $\rightarrow$   $\boxed{4}$  /  $\boxed{1}$   $\boxed{3}$   $\rightarrow$   $\boxed{4}$   $\boxed{4}$   $\rightarrow$   $\boxed{4}$   $\boxed{3}$   $\rightarrow$   $\boxed{4}$   $\boxed{4}$   $\rightarrow$   $\boxed{4}$   $\boxed{4}$   $\boxed{3}$   $\rightarrow$   $\boxed{4}$   $\boxed{4}$   $\boxed{4}$   $\boxed{4}$   $\boxed{4}$   $\boxed{4}$   $\boxed{4}$   $\boxed{4}$   $\boxed{4}$

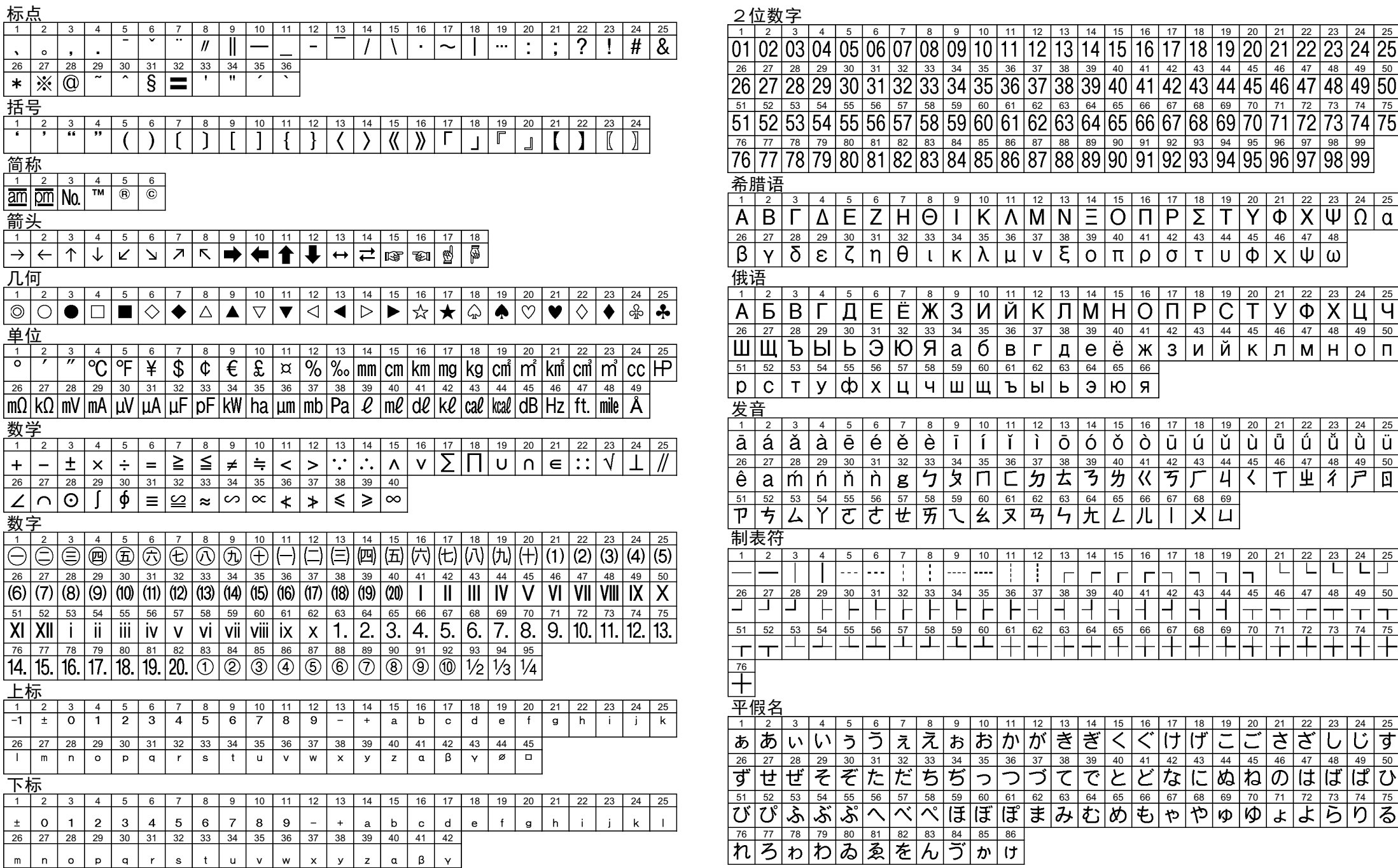

- 备注 • 符号仅适用于 CODE39、 CODE128、
- CODABAR 或 GS1-128 协议。不使用符号时, 输入条形码数据后,按 画 或 网 在标签中插入 条形码。
- •"C.Digit"(校验码)属性仅适用于 CODE39、 I-2/5 和 CODABAR 协议。 • 一个标签上只能打印一个条形码。

## ▶ 条形码设置

当您需要初始化设置,或如果 P-touch E115 工作 异常时,您可重新设置 P-touch E115 标签打印系

#### • 如果预计长时间不使用 P-touch 标签打印 机,请取出电池。 • 电池要废弃处置到合适的回收点,而不是作 <u>箭头</u> 为常规的废物处理。此外请务必遵守当地的  $\begin{array}{|c|c|c|c|c|c|}\n\hline\n1 & 2 & 3\n\end{array}$ 法规。  $|\rightarrow |\leftarrow |\uparrow|$ • 存放或废弃电池时,要用透明胶带等缠好, 避免短路。(请参阅右下插图) (电池绝缘示例) 2 1. 透明胶带 2. 碱性电池或镍氢电池  $\frac{26}{126}$   $\frac{27}{128}$ <br> $\frac{28}{121}$ 1 规格  $26$  27 28 约 109 mm (宽) x 202 mm (宽 **x** 深 **x** 高) (深) x 55 mm (高) 重量: 约 400 g (不含电池和色带盒) 电源: 6 节 AAA 碱性电池 (LR03, 需另购)  $\frac{1}{51}$   $\frac{52}{53}$  53 6 节 AAA 镍氢电池 (HR03,需另购) \*1  $\frac{76}{14}$ ,  $\frac{77}{15}$ ,  $\frac{78}{16}$ 交流电适配器 (AD-24, 需另购) 色带盒: Brother TZe-Z 色带 (宽度) 6 mm、 9 mm、 12 mm \*<sup>1</sup> 访问 http://support.brother.com/,获取建议使  $\begin{array}{|c|c|c|c|c|}\n\hline\nI & m & n\n\end{array}$ 用的电池的最新相关信息。  $\begin{array}{|c|c|c|c|}\n\hline\n\text{\textsterling} & \text{\textsterling} & \text{\textsterling} & \text{\textsterling} \\ \hline\n26 & 27 & 28 \\
\hline\n\end{array}$

可按  $\overline{\mathbb{F}^{\mathbb{F}^{\mathbb{N}}}}}$ 继续打印但可能打印信 息不完整或者按 返回上一页

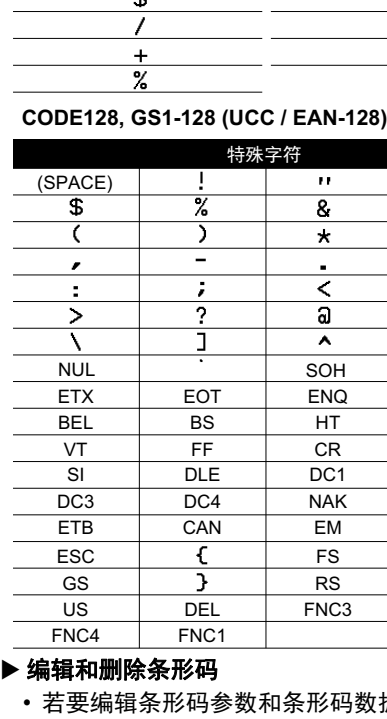

### 出现问题时的解决办法

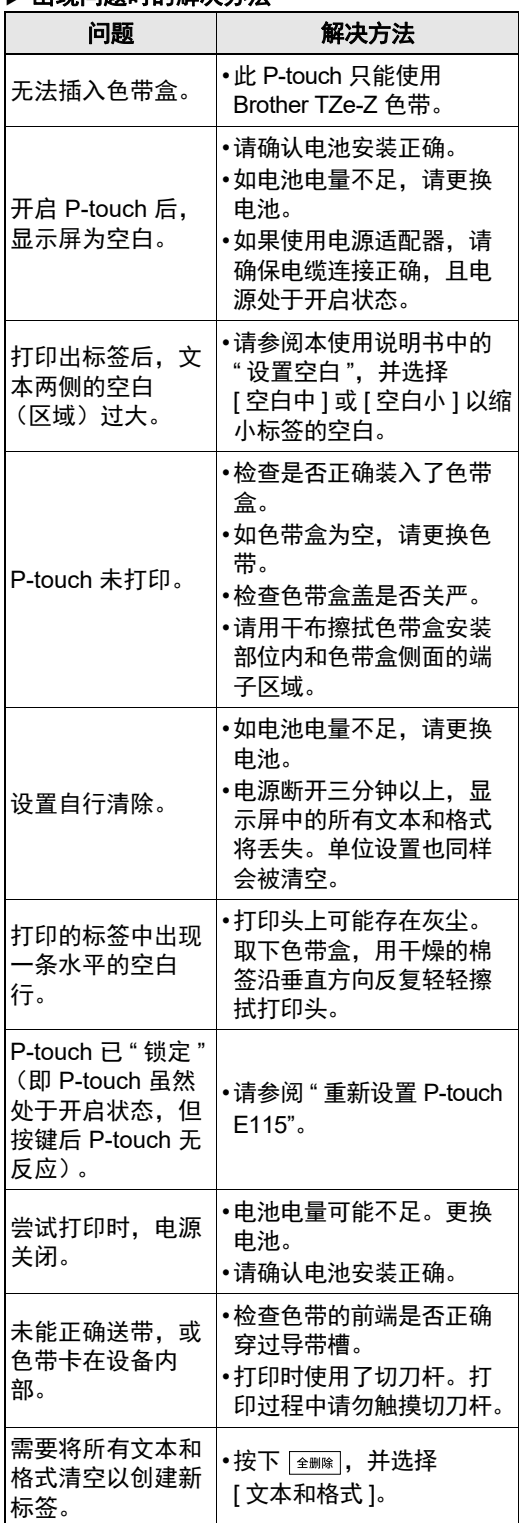

总经销商

兄弟 (中国)商业有限公司

服务热线:021-61271133 (或 95105369) 工作时间:9:00 ~ 18:00 (周六、周日及法定

节假日除外)

售后服务网站:www.95105369.com 公司网站及耗材购买:www.brother.cn

#### • 上表中显示的符号可能与设备液晶显示屏中和 打印后的符号略有不同。

## 字形键

#### 1 按下 第 以选择输入文本的设置。 → 1/ - 选择某个项目 | 脚 **2** 按下 ■ / ■ 以选择设置。 竖版 - A -开  $\triangleleft$

![](_page_1_Picture_1894.jpeg)

## 符号键

1 按下 **<sup>1</sup> 皮选择 31 个符号类别中的一个。** a. / 选择类别 。 b. $|$ թա $|$   $\rightarrow$   $|$ թթ $|$ ։ $\infty$ թ $|{\bf A}|$  -  $|{\bf Z}|$  选择类别  $|$  ந $\widehat{r_1}$  。

## **2** 使用 ( ) | ) 选择所需符号。

●备注 • 按下 可返回至上一步骤。 ■/ ■ 选择符号 脚

## 快捷键 下划线 / 边框

![](_page_1_Picture_1895.jpeg)

创建条形码标签

输入条形码数据 → 两

![](_page_1_Picture_1896.jpeg)

特殊字符列表

- 数据,通过按 ■ また マ/ ■ 选择 [条形码设置 ] 或 [ 条形码输入 ], 打开条形码设置屏幕。 • 若要更改条形码协议,删除所输入的条形码,
- 然后从条形码配置中将其重置。 • 若要从标签删除条形码,在数据输入屏幕上
- 将光标移到条形码标记右侧, 然后按 <u>[金删除</u>]。

- **1** 关闭 **P-touch** 标签打印机,按住 <sup>和</sup> , 然后按下 <sub>所发</sub>,重新开启 P-touch。
- 打印机开启,并重置内存。
- 

# 统。 2 松开 <sub>上档</sub> 和 R. ● 备注 所有文本、设置和存储的文件将被清空。

备注

## 重新设置 **P-touch E115**

**CODE39 CODABAR**

(SPACE)

特殊字符 特殊字符

注意 混用不同类型的电池(例如镍氢电池和碱性电 池)可能导致爆炸。需依照指示说明废弃处置

用过的电池。

 $\frac{1}{\sqrt{3}}$ 

 $+$ 

**ACK** LF SO D<sub>C2</sub> **SYN**  $rac{311}{1}$ 

FNC<sub>2</sub>

 $\overline{\phantom{a}}$ 

26 27 28

电池建议

 $|\cdot|$   $\times$   $| \circledcirc$ 

上标

![](_page_1_Picture_1897.jpeg)

尺寸:

## 故障排除

![](_page_1_Picture_1898.jpeg)

3 秒闪烁

入正确的字符数。